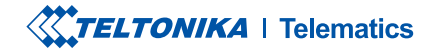

# **FMB150**

Усовершенствованный трекер с **функцией чтения данных CAN** 

Краткое руководство пользователя v1.6

# СОДЕРЖАНИЕ

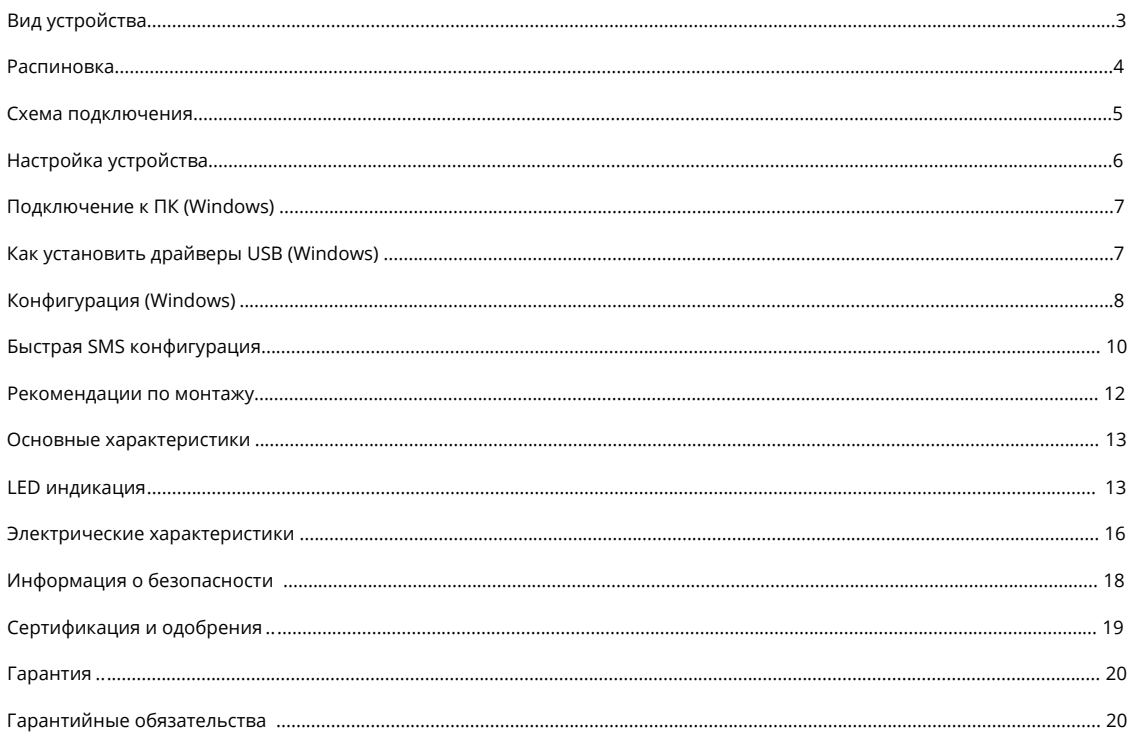

# <span id="page-2-0"></span>**ВИД УСТРОЙСТВА**

### ВИД СВЕРХУ ВИД СНИЗУ (БЕЗ КРЫШКИ) ВИД СВЕРХУ (БЕЗ КРЫШКИ)

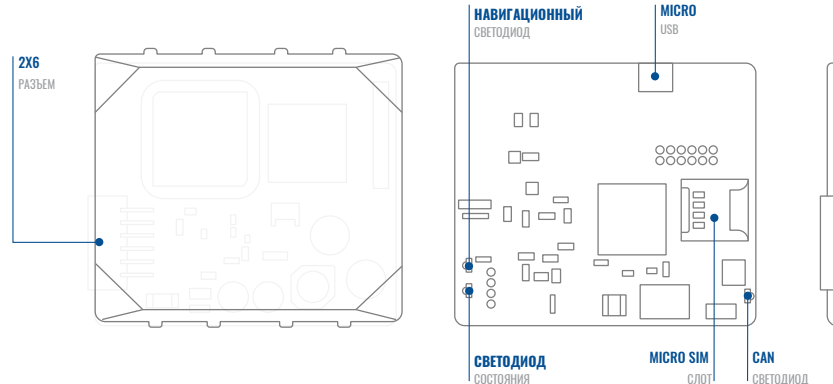

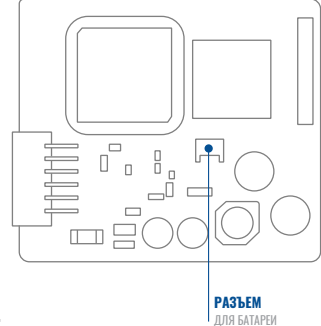

### <span id="page-3-0"></span>**РАСПИНОВКА**

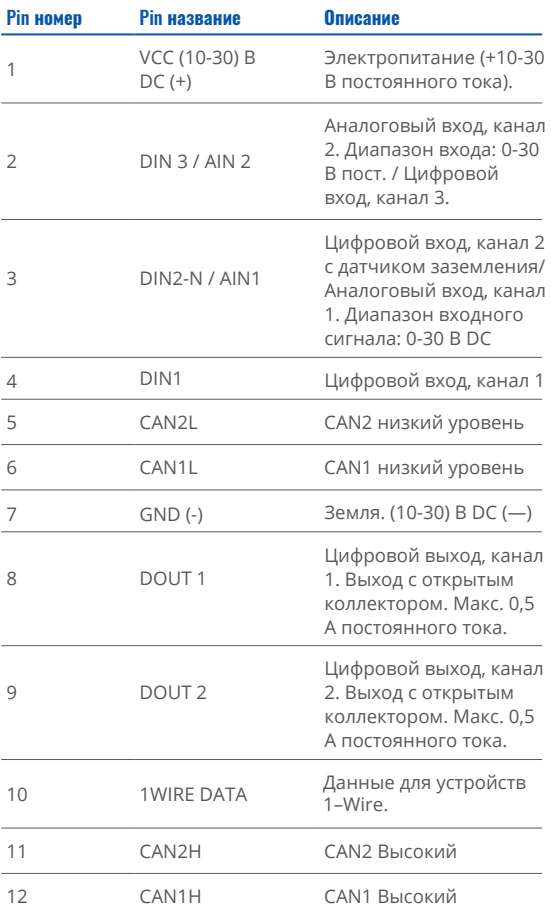

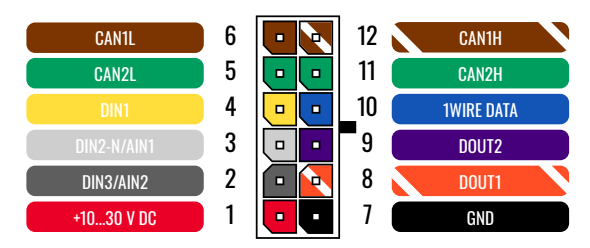

FMB150 распиновка разъема 2х6

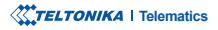

### <span id="page-4-0"></span>**ПОДКЛЮЧЕНИЯ СХЕМА**

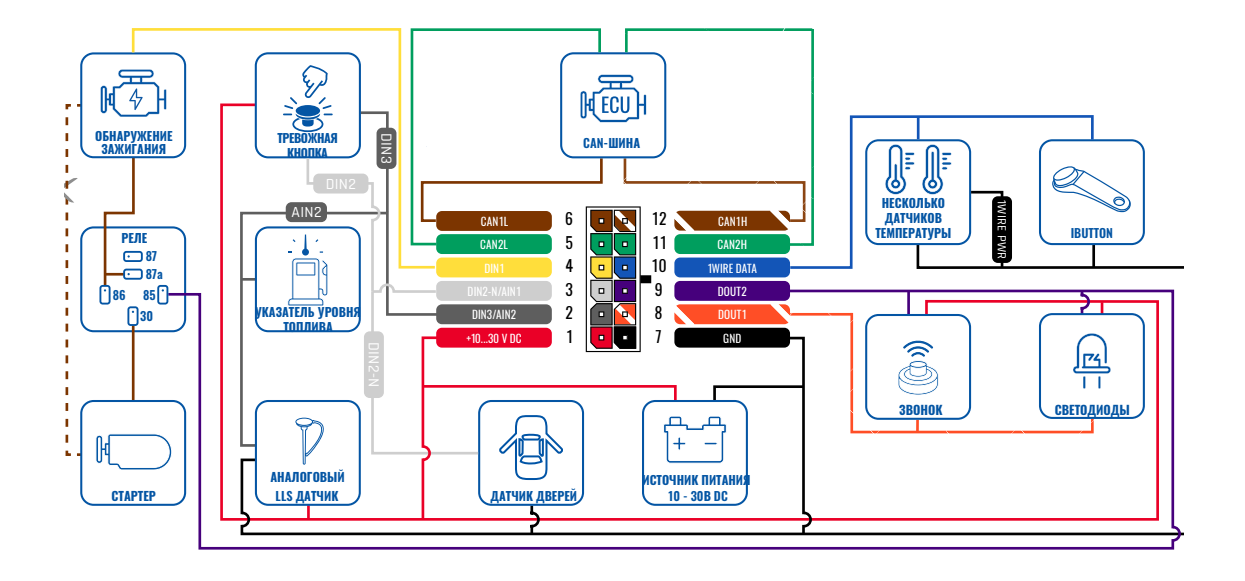

### <span id="page-5-0"></span>**НАСТРОЙКА УСТРОЙСТВА** КАК УСТАНОВИТЬ MICRO-SIM КАРТУ И ПОДКЛЮЧИТЬ АККУМУЛЯТОР

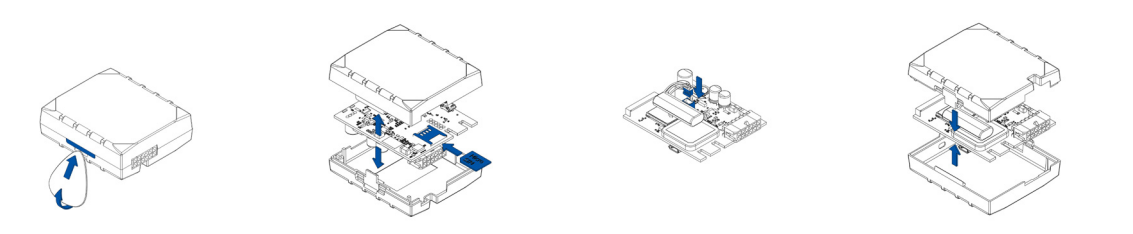

Аккуратно откройте крышку FMB150 с помощью пластмассового инструмента для открывания, используя его с обоих сторон.

### ПОДКЛЮЧЕНИЕ КРЫШКИ СНЯТИЕ КАРТЫ SIM-MICRO УСТАНОВКА МЕСТО НА КРЫШКИ УСТАНОВКА 3 2 1

Вставьте карту Micro-SIM, как показано, с отключенным запросом PIN-кода или как **<sup>1</sup>Wiki** нашу прочитайте **ввести ее позже в Teltonika <sup>2</sup>Configurator** что ,Убедитесь . карты-SIM-Micro угол направлен вперед в слот.

### АККУМУЛЯТОРА

Подключите аккумулятор к устройству, как показано на рисунке. Расположите аккумулятор так, чтобы он не мешал другим .компонентам

#### 4 УСТАНОВКА КРЫШКИ НА МЕСТО

После настройки, см. Подключение к ПК (Windows). Закрепите крышку устройства .обратно

<sup>1</sup> wiki.teltonika-gps.com/index. php? title=FMB140 Security info <sup>2</sup> wiki.teltonika-gps.com/view/ Teltonika\_Configurator

# <span id="page-6-0"></span>ПОДКЛЮЧЕНИЕ К ПК (WINDOWS)

- 1. Включите питание FMB150 от источника постоянного тока 10-30 В с помощью кабеля питания из комплекта поставки. Светодиоды должны начать мигать, см. "Состояние светодиодов FMB150"".
- 2. Подключите устройство к компьютеру с помощью кабеля Micro-USB или соединения Bluetooth:
	- Использование кабеля Micro-USB
		- Вам потребуется установить USB-драйверы, см. "Как установить USB-драйверы (Windows)<sup>2"</sup>
	- Использование Bluetooth
		- EMB150 Bluetooth включен по умолчанию. Включите Bluetooth на ПК затем выберите Лобавить Bluetooth или другое устройство > Bluetooth . Выберите свое устройство с именем — « FMB150 last 7 imei digits ». без LE в конце. Введите пароль по умолчанию 5555, нажмите Подключить и выберите Готово.
- 3 Теперь вы готовы использовать устройство на своем компьютере.

1wiki.teltonika-gps.com/view/FMB150 LED status

<sup>2</sup> Страница 7. "Как установить USB-драйверы"

# <span id="page-6-1"></span>**КАК УСТАНОВИТЬ USB-ДРАЙВЕРЫ (WINDOWS)**

- Пожалуйста, загрузите драйверы СОМ-порта от Teltonika здесь<sup>1</sup>.  $1<sup>1</sup>$
- 2. Извлеките и запустите TeltonikaCOMDriver.exe.
- 3. Нажмите Далее в окне установки драйвера.
- 4. В следующем окне нажмите кнопку Установить.
- Программа установки продолжит установку драйвера, и в конечном итоге появится окно подтверждения.  $5 -$ Нажмите Готово, чтобы завершить настройку.

1 teltonika-gps.com/downloads/en/fmb140/TeltonikaCOMDriver.zip

### <span id="page-7-0"></span>**КОНФИГУРАЦИЯ (WINDOWS)**

Сначала на устройстве FMB150 будут установлены заводские настройки по умолчанию. Эти настройки должны быть изменены в соответствии с потребностями пользователя. Основная конфигурация может быть выполнена с помощью программного обеспечения Teltonika Configurator<sup>1</sup>. Загрузите последнюю версию Конфигуратора отсюда<sup>2</sup>. Конфигуратор работает на ОС Microsoft Windows и использует необходимый MS .NET Framework. Убедитесь, что у вас установлена правильная версия.

<sup>1</sup> wiki.teltonika-gps.com/view/Teltonika Configurator

<sup>2</sup> wiki.teltonika-gps.com/view/Teltonika\_Configurator\_versions

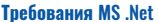

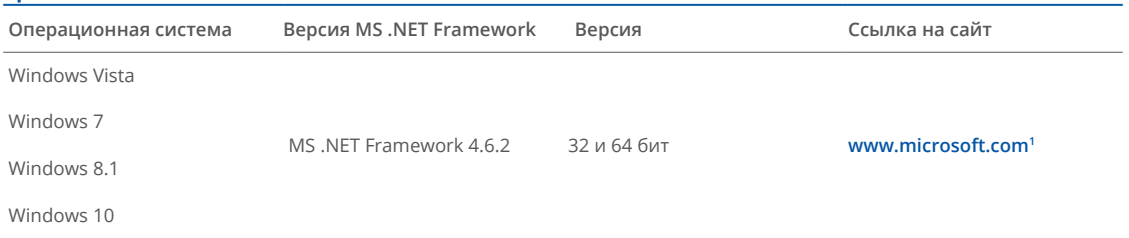

1 dotnet.microsoft.com/en-us/download/dotnet-framework/net462

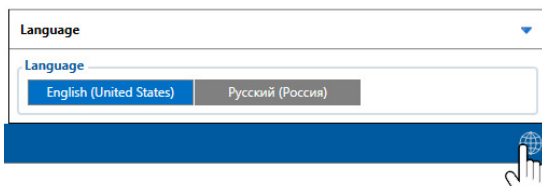

Скачанный Конфигуратор будет в сжатом архиве. Распакуйте его и запустите Configurator.exe. После запуска язык можно изменить, нажав **• в правом нижнем углу** 

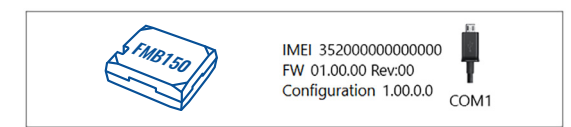

Процесс настройки начинается с нажатия на подключенном устройстве.

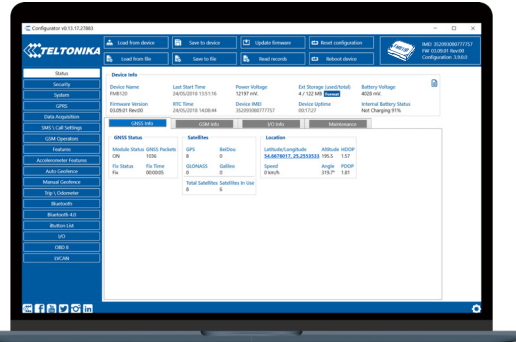

#### После подключения к Конфигуратору появится окно Статус.

Различные вкладки окна состояния<sup>1</sup> отображают информацию о GNSS<sup>2</sup> GSM<sup>3</sup> I/O<sup>4</sup> Maintenance<sup>5</sup> и т.л. FMB150 имеет один редактируемый пользователем профиль, который можно загрузить и сохранить на устройстве. После любого изменения конфигурации необходимо сохранить изменения  $HA$ устройстве с помощью кнопки Сохранить на устройстве. Основные кнопки предлагают следующие функции:

- Загрузить с устройства загружает конфигурацию устр.
- Сохранить на устройство сохр. конфигурацию на устр.
- Загрузить из файла загружает конфигурацию из файла.
- Сохранить в файл сохраняет конфигурацию в файл.
- Обновить прошивку обновляет прошивку на устр.
- Читать записи читает записи с устройства.
	- Перезагрузить устройство перезагружает устр.
- 

Сбросить конфигурацию - устанавливает конфигурацию устройства по умолчанию.

Наиболее важным разделом конфигуратора является GPRS - где можно настроить все параметры вашего сервера и GPRS<sup>6</sup> и Data Acquisition<sup>7</sup>, где можно настроить параметры сбора данных. Подробнее о настройке FMB150 с помощью Configurator можно узнать здесь: Wiki<sup>8</sup>.

<sup>1</sup> wiki.teltonika-gps.com/view/FMB150 Status info <sup>2</sup> wiki.teltonika-gps.com/view/FMB150 Status info#GNSS Info <sup>3</sup> wiki.teltonika-gps.com/view/FMB1501 Status info#GSM Info 4 wiki.teltonika-gps.com/view/FMB150 Status info#L2FO Info <sup>5</sup> wiki.teltonika-gps.com/view/FMB150 Status info#Maintenance <sup>6</sup> wiki.teltonika-gps.com/index.php?title=FMB150 GPRS settings

<sup>7</sup> wiki.teltonika-gps.com/index.php?title=FMB150 Data acquisition settings

<sup>8</sup> wiki.teltonika-gps.com/index.php?title=FMB150\_Configuration

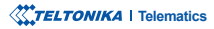

# <span id="page-9-0"></span>**БЫСТРАЯ НАСТРОЙКА SMS**

Конфигурация по умолчанию имеет оптимальные параметры для обеспечения наилучшего качества трека и использования

данных.

Быстро настройте свое устройство, отправив на него эту SMS-команду:

« setparam 2001:APN; 2002:APN\_username; 2003:APN\_password; 2004:Domain; 2005:Port; 2006:0» Примечание: Перед текстом SMS необходимо вставить два пробела.  $18:01$ Teltonika **НАСТРОЙКИ GPRS:** Seen 1 hour ago  $2001 - APN$ setparam 2001:internet; 2002:internet1;2003:internet2; 2002 - Имя пользователя APN (если имя пользователя 2004:avl2.teltonika.lt APN отсутствует, следует оставить пустое поле) 2005:12050:2006:0 2003 - Пароль APN (если пароля APN нет, поле оставить  $\frac{1}{2}$  5:00 PM  $TV(THM)$ New value 2001:internet: 2002:intenet1:2003:internet2: НАСТРОЙКИ СЕРВЕРА: 2004:avl2.teltonika.lt; 2005:12050;2006:0; 2004 - Домен 2005 - Порт 2006 - Протокол отправки данных (0 - TCP, 1 - UDP)

### **УМОЛЧАНИЮ ПО КОНФИГУРАЦИИ ПАРАМЕТРЫ**

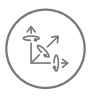

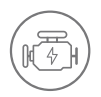

ДВИЖЕНИЕ АВТОМОБИЛЯ будет определяться акселерометром

 ЗАЖИГАНИЕ будет определяться по напряжению питания автомобиля в диапазоне  $13.2 - 30V$ 

ОТПРАВКА ЗАПИСЕЙ НА

#### ОБНАРУЖЕНИЕ ДВИЖЕНИЯ И ВОЗГОРАНИЯ: УСТРОЙСТВО ДЕЛАЕТ ЗАПИСЬ ОН МОVING ЕСЛИ происходит одно из следующих событий:

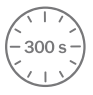

ПРОХОДИТ 300 секунд

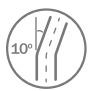

 АВТОМОБИЛЬ ПОВОРАЧИВАЕТСЯ НА 10 градусов

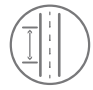

АВТОМОБИЛЬ ПРОЕЗЖАЕТ 100 метров

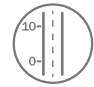

#### РАЗНИЦА В СКОРОСТИ между последней и координатой текущим положением **больше 10 км/ч**

#### УСТРОЙСТВО ДЕЛАЕТ ЗАПИСЬ ON STOP FCЛИ:

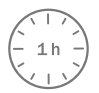

ПРОХОДИТ 1 ЧАС когда автомобиль стоит на месте, а зажигание выключено

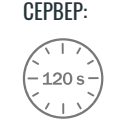

КАЖДЫЕ 120 СЕКУНД запись отправляется на сервер, если устройство запись сделало

После успешной настройки SMS устройство FMB150 синхронизирует время и обновит записи с настроенным сервером. Временные интервалы и элементы ввода-вывода по умолчанию можно изменить с помощью Teltonika Configurator<sup>1</sup> или **SMS параметров<sup>2</sup>.** 

<sup>1</sup> wiki.teltonika-gps.com/view/Teltonika\_Configurator

<sup>2</sup> wiki.teltonika-gps.com/view/Template:FMB\_Device\_Family\_Parameter\_list

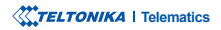

# <span id="page-11-0"></span>РЕКОМЕНДАЦИИ ПО МОНТАЖУ

#### СОЕДИНИТЕЛЬНЫЕ ПРОВОДА

- Провода должны быть закреплены на устойчивых проводах или других неподвижных частях. Любые излучающие тепло и/или движущиеся объекты должны находиться вдали от проводов.
- Не должно быть оголенных проводов. Если заводская изоляция была удалена при соединении проводов, необходимо применить изоляционный материал.
- Если провода проложены снаружи или в местах, где они могут быть повреждены или подвержены воздействию тепла, влажности, грязи и т. д., необходимо применять дополнительную изоляцию и провода не должны быть ослаблены.
- Провода нельзя подключать к бортовым компьютерам или блокам управления.

#### ПОДКЛЮЧЕНИЕ ИСТОЧНИКА ПИТАНИЯ

- Убедитесь, что после того, как автомобильный компьютер перейдет в спящий режим, на силовых проводах все еще может быть подано питание. В зависимости от автомобиля это может произойти в течение 5-30 минут.
- Когда модуль подключен, снова измерьте напряжение, чтобы убедиться, что оно не уменьшилось.
- Рекомендуется подключать к основному кабелю питания в блоке предохранителей.
- Должен использоваться внешний предохранитель 3 А, 125 В.

#### ПОДСОЕДИНЕНИЕ ПРОВОДА ЗАЖИГАНИЯ

- Обязательно проверьте, настоящий ли это провод зажигания, т.е. питание не пропадает после запуска двигателя.
- Проверьте, не является ли это проводом АСС (когда ключ находится в первом положении, большая часть электроники автомобиля доступна).
- Проверьте, доступно ли питание, когда вы выключаете какое-либо из устройств автомобиля.
- Зажигание подключено к выходу реле зажигания. В качестве альтернативы можно выбрать любое другое реле. которое имеет выходную мощность при включенном зажигании.

#### ПОДКЛЮЧЕНИЕ ЗАЗЕМЛЯЮЩЕГО ПРОВОДА

- Заземляющий провод подключается к раме автомобиля или металлическим деталям, закрепленным на раме.
- Если провод фиксируется болтом, петля должна быть присоединена к концу провода.
- Для лучшего контакта соскребите краску с того места, где будет соединяться петля.

### <span id="page-12-0"></span> **СОСТОЯНИЕ СВЕТОДИОДА**

#### **навигации индикаторы Светодиодные**

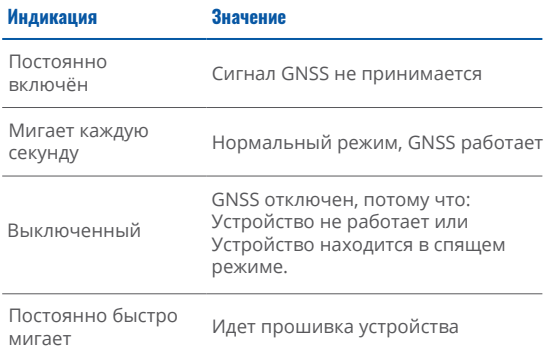

### **ИНДИКАЦИЯ СВЕТОДИОДА СОСТОЯНИЯ**

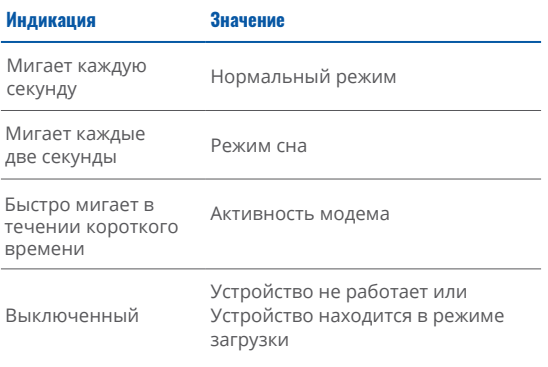

### **ИНДИКАЦИЯ СВЕТОДИОДА СОСТОЯНИЯ САН**

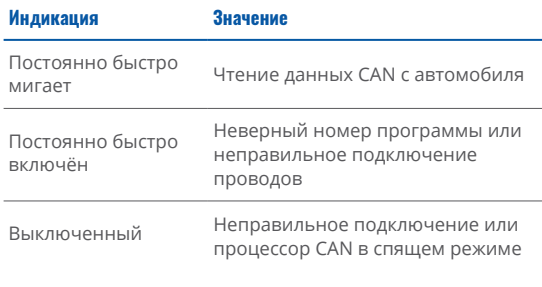

### **ОСНОВНЫЕ ХАРАКТЕРИСТИКИ**

#### **Модуль**

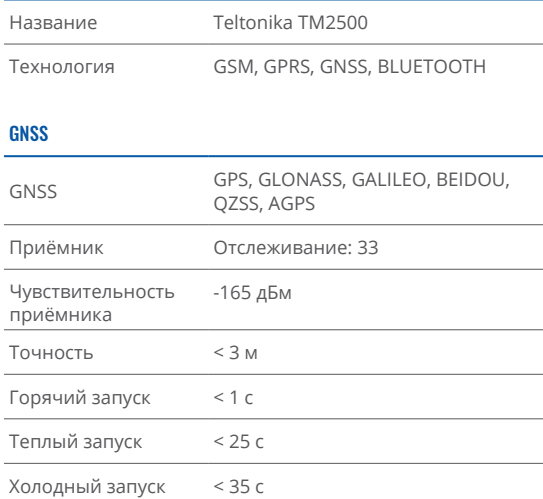

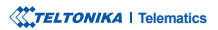

#### Сеть

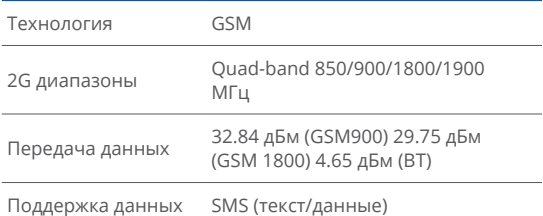

#### Напряжение питания

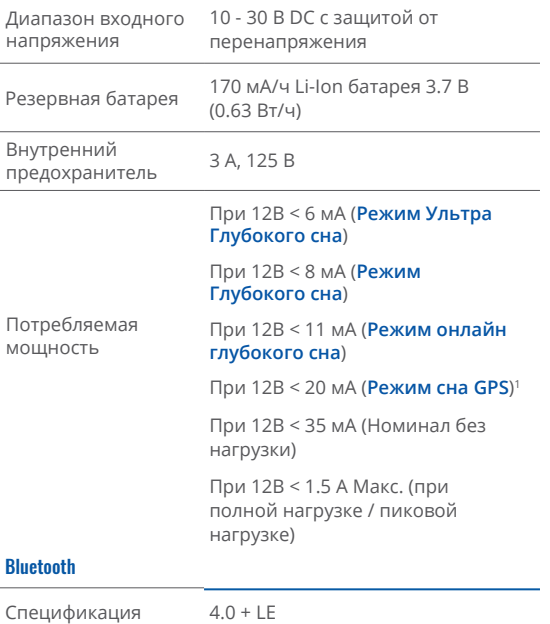

<sup>1</sup> wiki.teltonika-gps.com/view/FMB150 Sleep modes#GPS Sleep mode

Поддерживаемые периферийные устройства

Датчик температуры и влажности<sup>2</sup>, Гарнитура<sup>3</sup>, сканер штрих-кода Inateck, поддержка универсальных датчиков BLE

#### **Интерфейс**

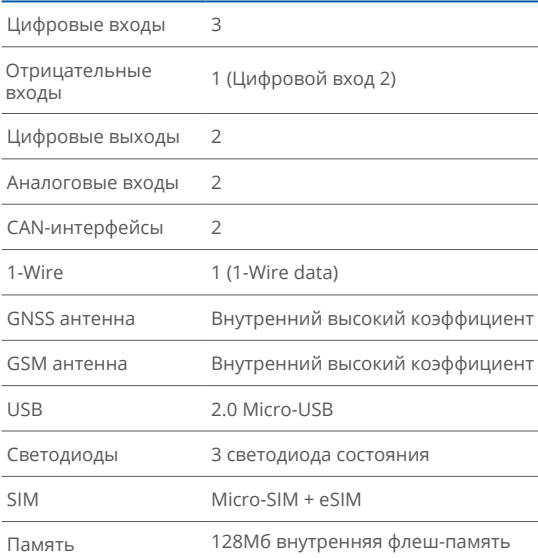

#### Физические характеристики

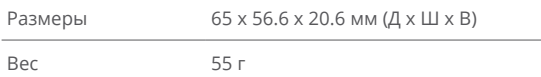

<sup>2</sup>teltonika.lt/product/bluetooth-sensor/

<sup>3</sup> wiki.teltonika.lt/view/How to connect Blue-tooth Hands Free adapter to FMB device

**XXYTELTONIKA** | Telematics

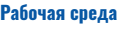

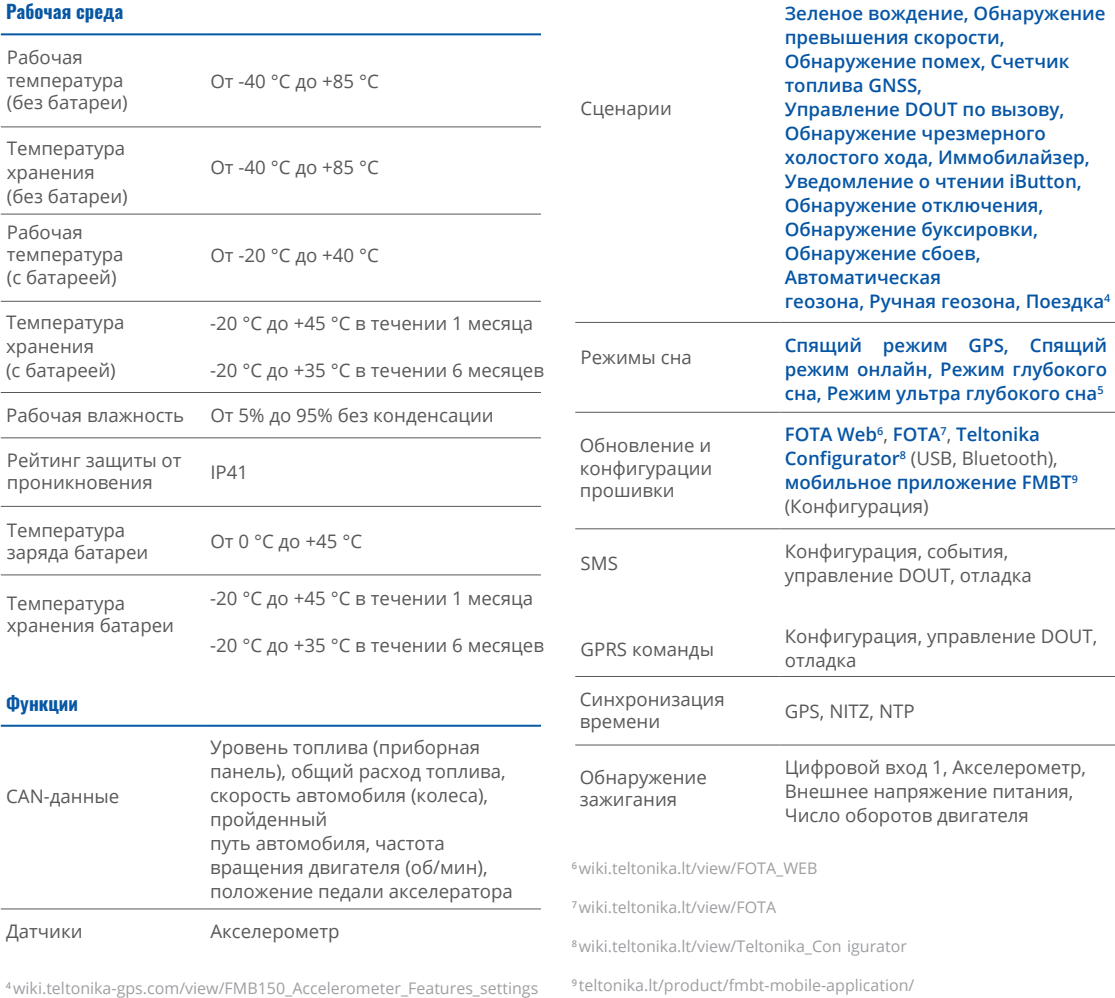

swiki.teltonika-gps.com/view/FMB150\_Sleep\_modes

### <span id="page-15-0"></span> **ЭЛЕКТРИЧЕСКИЕ ХАРАКТЕРИСТИКИ**

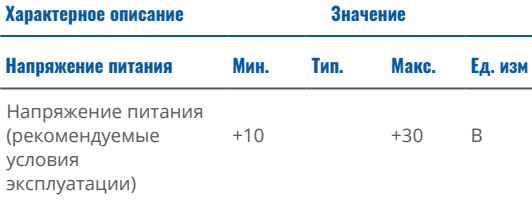

#### **Цифровой выход (класс с открытым стоком)**

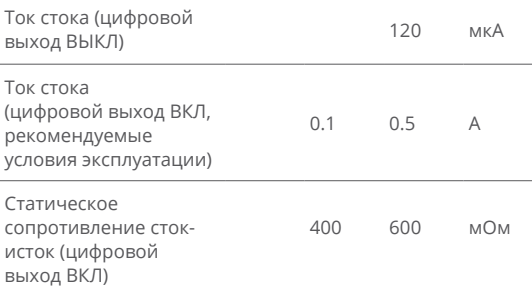

#### **вход Цифровой**

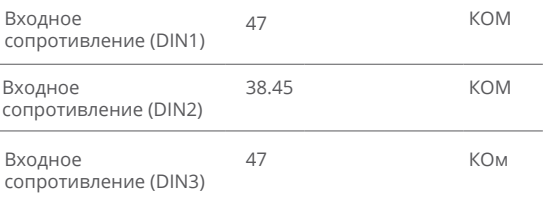

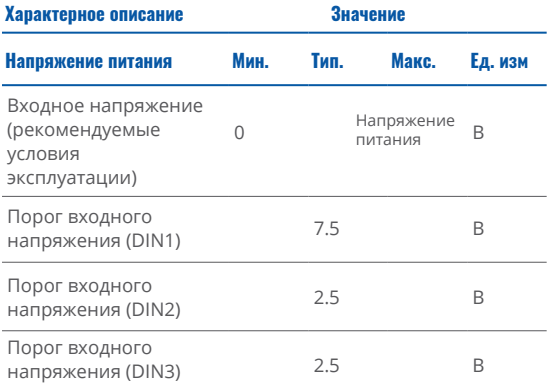

#### **Выходное напряжение питания 1-Wire**

напряжения

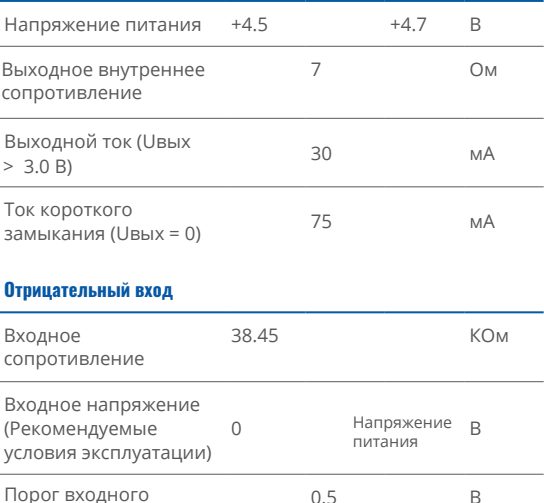

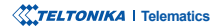

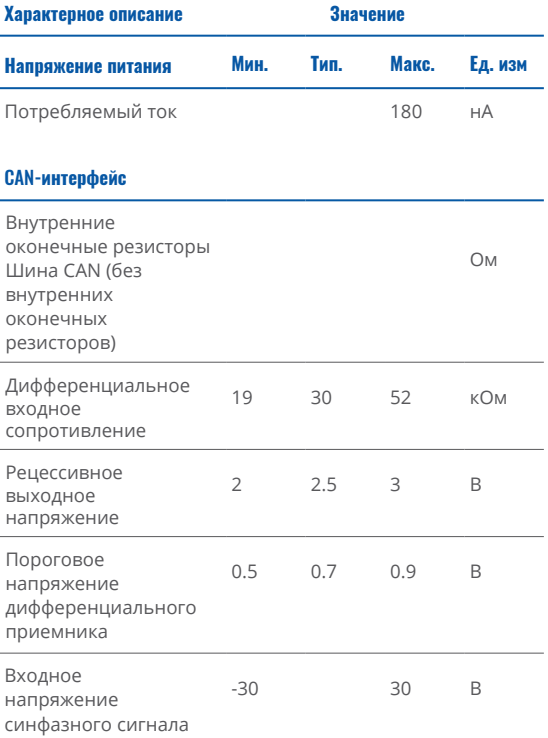

### <span id="page-17-0"></span>ИНФОРМАЦИЯ ПО **ТЕХНИКЕ БЕЗОПАСНОСТИ**

Это сообщение содержит информацию о том, как безопасно FMB150. Соблюдая требования управлять ЭТИ рекомендации, вы избежите опасных ситуаций. Вы должны внимательно прочитать эти инструкции и строго следовать им перед эксплуатацией устройства!

- Устройство использует ограниченный источник питания SELV. Номинальное напряжение +12 В постоянного тока. Допустимый диапазон напряжения составляет +10..+30В постоянного тока
- Во избежание механических повреждений рекомендуется транспортировать устройство в ударопрочной упаковке. Перед использованием устройство следует разместить так, чтобы были видны его светодиодные индикаторы. Они показывают статус работы устройства.
- При подключении проводов разъема 2х6 к автомобилю соответствующие перемычки питания автомобиля должны быть отключены.
- Перед демонтажем устройства с автомобиля необходимо отсоединить разъем 2х6. Устройство предназначено для установки в зоне ограниченного доступа, недоступной для оператора. Все сопутствующие устройства должны соответствовать требованиям стандарта EN 62368-1. Устройство FMB150 не предназначено для использования в качестве навигационного устройства для лодок.

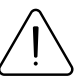

Не разбирайте устройство. Если устройство повреждено, кабели питания не изолированы или изоляция повреждена. НЕ ПРИКАСАЙТЕСЬ к устройству до отключения питания.

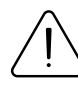

Все беспроводные устройства передачи данных создают помехи, которые могут повлиять на другие устройства, расположенные поблизости.

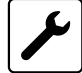

Устройство должно быть подключено только квалифицированным персоналом.

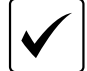

Устройство должно быть прочно закреплено в заранее определенном месте.

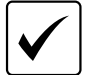

Программирование должно производиться с помошью ПК с автономным питанием.

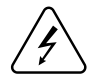

Установка и/или обращение во время грозы запрещены.

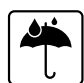

Устройство чувствительно к воде и влажности.

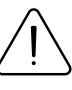

ВНИМАНИЕ: Опасность **ВЗОЫВА** при замене батареи неподходящим типом. Утилизируйте использованные батареи в соответствии с ИНСТОУКЦИЯМИ.

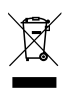

Аккумулятор нельзя утилизировать BMecte c обычными бытовыми отходами. **Отнесите** поврежденные или изношенные аккумуляторы в местный центр утилизации или выбросьте их в мусорную корзину для аккумуляторов, которую можно найти в магазине.

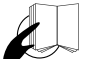

Этот знак на упаковке означает, что перед началом использования устройства необходимо прочитать Руководство пользователя. Полную версию Руководства пользователя можно найти **в нашем [Wiki](http://wiki.teltonika-gps.com/index.php?title=FMB150)**1.

<span id="page-18-0"></span>**ƢƘƢƕƤƙơƜƳƜƥƙƤƦƜƨƜƞƔƪƜƳ**

Этот знак на упаковке означает, что все бывшее в употреблении электронное и электрическое оборудование нельзя смешивать с обычными бытовыми отходами.

1 wiki.teltonika-gps.com/index.php?title=FMB150

#### Все новейшие сертификаты можно найти в нашем <mark>Wiki<sup>2</sup>.</mark>

<sup>2</sup> wiki.teltonika-gps.com/view/FMB150\_Certi ication\_%26\_Approvals

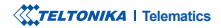

### <span id="page-19-0"></span>**ГАРАНТИЯ**

ТЕLTONIKA гарантирует отсутствие производственных дефектов в своей продукции в течение 24 месяцев. По дополнительному согласованию можем согласовать иной гарантийный срок, для более подробной информации обрашайтесь к нашему менеджеру по продажам.

#### Свяжитесь с нами teltonika-gps.com/about-us/contacts

На все аккумуляторы распространяется сокращенный гарантийный срок 6 месяцев.

Если продукт выходит из строя в течение этого конкретного гарантийного срока, продукт может быть:

- .Отремонтировано•
- Заменен новым продуктом.
- Заменен эквивалентным отремонтированным продуктом с той же функциональностью.
- TELTONIKA также может отремонтировать продукты, на которые не распространяется гарантия, по согласованной цене.

# **ГАРАНТИЙНЫЕ ОБЯЗАТЕЛЬСТВА**

ПРОДУКЦИЯ ТЕLТОNIКА ПРЕДНАЗНАЧЕНА ДЛЯ ИСПОЛЬЗОВАНИЯ ЛИЦАМИ, ОБУЧЕННЫМИ И ОПЫТНЫМИ. ЛЮБОЕ ДРУГОЕ ИСПОЛЬЗОВАНИЕ ДЕЛАЕТ ОГРАНИЧЕННЫЕ ГАРАНТИИ. ВЫРАЖЕННЫЕ ЗДЕСЬ, И ВСЕ ПОДРАЗУМЕВАЕМЫЕ ГАРАНТИИ. НЕДЕЙСТВИТЕЛЬНЫЕ И ТАКИЕ ЖЕ. НАСТОЯЩИМ ИСКЛЮЧАЮТСЯ. НАСТОЯЩАЯ ОГРАНИЧЕННАЯ ГАРАНТИЯ ТАКЖЕ ИСКЛЮЧАЕТ ВСЕ СЛУЧАЙНЫЕ ИЛИ КОСВЕННЫЕ УБЫТКИ, ВКЛЮЧАЯ, ПОМИМО ПРОЧЕГО, ПОТЕРЮ ПРИМЕНЕНИЯ ИЛИ ДОХОДА. ПОТЕРЮ ВРЕМЕНИ, НЕУДОБСТВА ИЛИ ЛЮБЫЕ ДРУГИЕ ЭКОНОМИЧЕСКИЕ ПОТЕРИ.

Дополнительную информацию можно найти на сайте teltonika-gps.com/warranty-repair